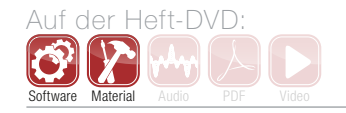

# Studio Secrets – Teil 5: Phasenlage & Mixdown

Trifft ein akustisches Ereignis bei einer Aufnahme auf zwei, unterschiedlich weit von der Schallquelle entfernt stehende Mikrofone, kommt das Signal zeitversetzt an. Dieser Zeitunterschied macht sich unter anderem durch eine veränderte Phasenlage bemerkbar. Sollen die Signale nun im Mix kombiniert werden, muss man die Phasenbeziehung besonders beachten. In diesem Workshop schauen wir uns den Einfluss der Phase in einer Mischung genauer an. Weitere Infos bietet auch der "Audio Engineer Professional"-Kurs [1]. **von Helge Beckmann**

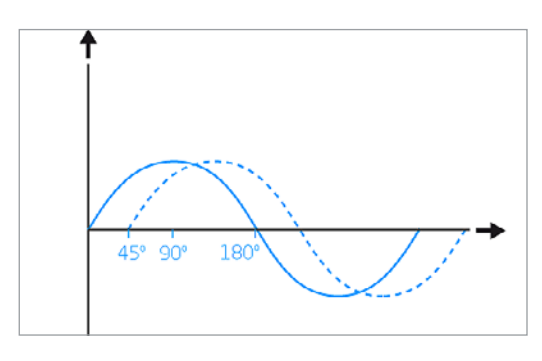

Relevanz der Phase<br>
Für die Tontechnik ist die Phasenlage nur in Rela<br>
tion zwischen Signalen von Bedeutung. Das Ohr<br>
kann die absolute Phasenlage eines Signals nicht aus-Für die Tontechnik ist die Phasenlage nur in Relakann die absolute Phasenlage eines Signals nicht auswerten. Bei der Kombination von mehreren Signalen, vor allem bei der Multimikrofonie eines Instruments, kann die Laufzeit zu ungünstigen Phasenüberlagerungen und damit zu unerwünschten klanglichen Einflüssen führen.

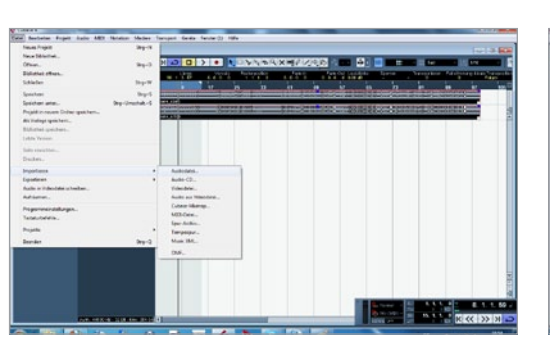

Snare-Spuren

Importieren Sie die Dateien Snare oben und Snare unten von der DVD. Achten Sie beim Mischen der beiden Signale auf die Stärke des Snare-Anschlags. Er verliert an Kraft, wenn Sie die beiden Signale kombinieren. Schauen Sie sich die beiden Kurven in Ihrer DAW an, können Sie sogar sehen, dass die Wellenformen in gegensätzliche Richtung ausschlagen.

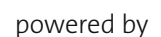

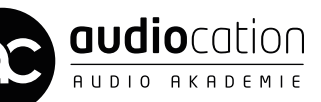

面田

#### Projektinfos:

Material: beliebiger VST-Sequenzer, Klangbeispiele, Audiodateien von DVD. Inhalt: Der Einfluss der Phasenlage beim Mixdown. Zeitaufwand: etwa 25 Minuten Schwierigkeit: Fortgeschrittene

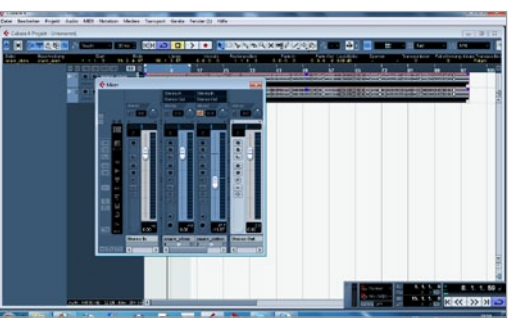

### Phase drehen

Drehen Sie in Ihrer DAW die Phase der unteren Snare und achten Sie auf den "Punch". Bei welcher der beiden Spuren sie die Phase drehen, ist nicht relevant. Das Ergebnis ist identisch. Aufgrund der Mikrofonausrichtung hat sich allerdings das Drehen des unteren Snare-Mikrofons etabliert. Wenn weitere Mics (z.B. Overheads) hinzukommen, sollte man mit verschiedenen Phasenkombinationen experimentieren.

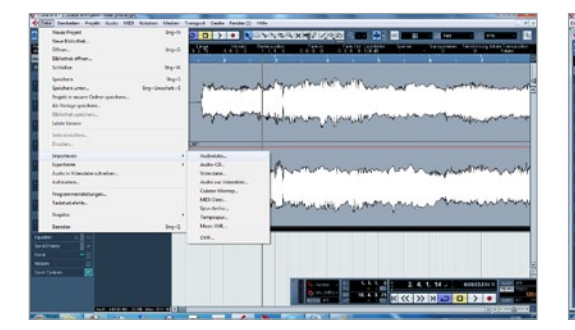

### Gitarren-Spur

Betrachten wir im Folgenden die Gitarrenaufnahme, die mit zwei Mikrofonen durchgeführt wurde. Beide Mikrofone haben ihre klanglichen Vorzüge, bei der Aufnahme wurde aber nicht auf die Phasenbeziehung zwischen den beiden Mikros geachtet. Wenn Sie die beiden Gitarrenspuren kombinieren, klingt das Ergebnis "hohl", ein deutliches Zeichen für entstehende Auslöschungen *(Klangbeispiel1)*.

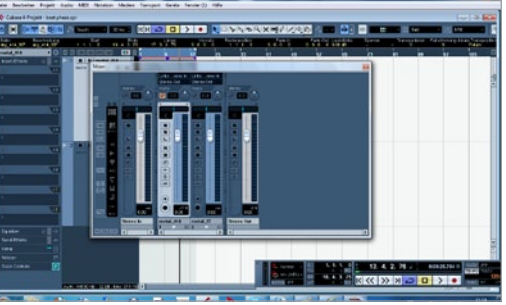

# Phase drehen

Prüfen Sie, wie sich die Signale verändern, wenn Sie die Phase der einen Spur drehen. Das Ergebnis ist zwar ein deutlich veränderter Klang, allerdings ist auch dieser alles andere als angenehm. Um dieses Problem zu lösen, reicht eine Drehung der Phase nicht aus, sie muss stufenlos korrigiert werden *(Klangbeispiel2)*.

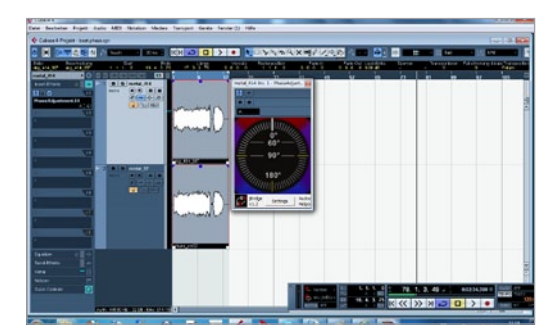

# Phase Alignement

Drehen Sie die Phase wieder zurück und laden Sie das Plug-in *Phase Alignement* in die DAW. Hiermit können Sie die Phasenlage stufenlos regeln. Achten Sie auf die deutliche Klangveränderung, während Sie die Phase eines Signals verschieben. Sie werden bemerken, dass sich der Klang gravierend verändert und damit auch die Bedeutung der Phasenlage besser einschätzen können.

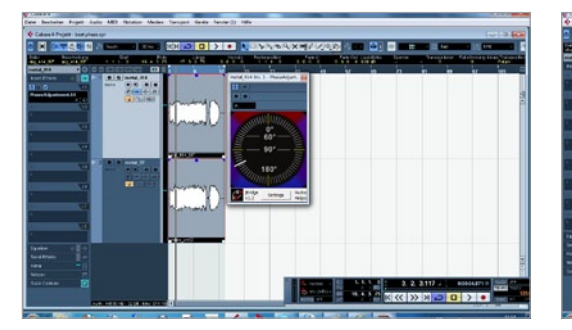

#### Auswirkung

Eine Phasenbeziehung ist in ihrer negativen Auswirkung deutlicher zu hören, daher machen wir uns diesen Effekt nun zunutze: Verwenden Sie *Phase Alignement* zur Verschiebung der Phase. Wenn Sie eine Position erreichen, bei der sich die beiden Signale fast vollständig auslöschen, drehen Sie die Phase des Kanals und Ihre beiden Signale befinden sich maximal in Phase *(Beispiele 3, 4)*.

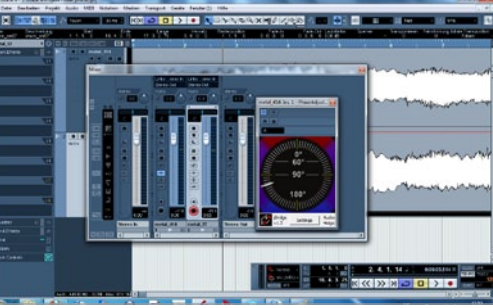

# Phase als Equalizer

Sie können sich die Eigenschaften der Phasenauslöschung auch gezielt zur Klangveränderung zunutze machen. So können Sie beispielsweise bei der Gitarre die Tiefmitten etwas reduzieren oder anheben, je nachdem, wie Sie die Kombination der beiden Mikrofone mit entsprechender Phasenverschiebung vornehmen. Probieren Sie unterschiedliche Phasenlagen aus und hören Sie sich die Wirkung an.

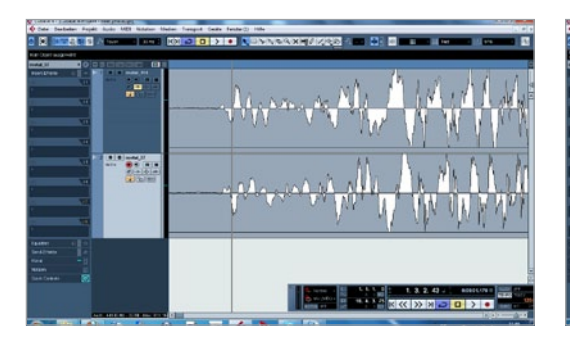

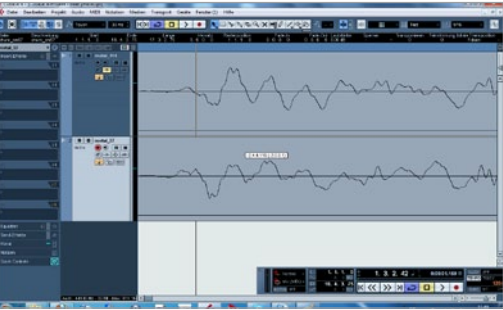

Ceitkorrektur<br>
schen den Signalen auszugleichen ist, die zeit<br>
liche Korrektur eines der beiden Signale. Schauen Sie Eine weitere Möglichkeit, die Phasenlage zwischen den Signalen auszugleichen ist, die zeitsich noch einmal die beiden Gitarrenspuren in der DAW an. Sie sehen, dass die beiden Wellenformen zeitlichen verschoben sind. Das wird durch die unterschiedliche Distanz der Mikrofone zur Schallquelle ausgelöst.

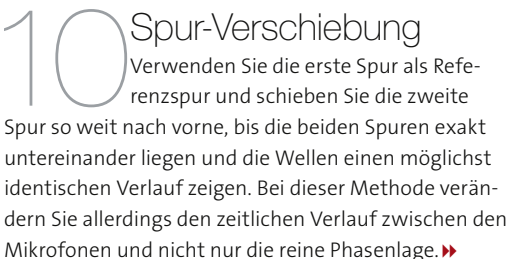

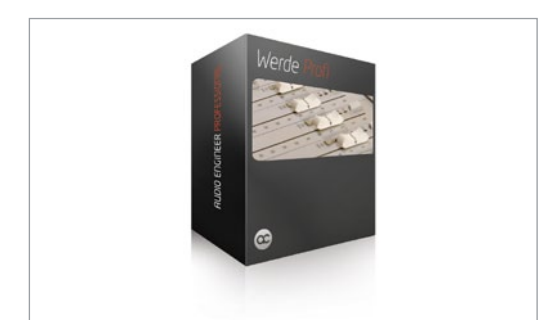

#### Guest Account

Um einen weiteren Einblick in die Welt der Tontechnik zu erhalten, besteht die Mög-

lichkeit, bei Audiocation [1] durch einen fünftägigen Guest Account den staatlich zugelassenen Onlinekurs "Audio Engineer Professional" unverbindlich zu testen.»

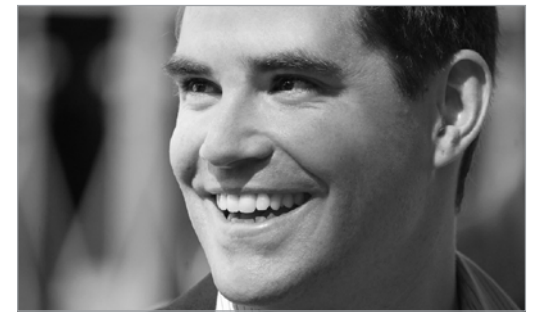

Der Dozent Helge Beckmann studierte populäre Musik und Medien an der Universität Paderborn, der Hochschule für Musik in Detmold und am Tonmeisterinstitut Detmold. Bei Audiocation [1] ist er Akademieleiter und als Dozent für die Audio-Engineer-Kurse zuständig.